#### **The Integrate-and-Fire Model**

The integrate-and-fire neuron is one of the simplest models of a neuron's electrical properties and probably the most commonly used in the field of neuroscience. The essence of the model is to divide the voltage changes of the neuron into two parts:

 1) Below threshold, it is assumed that the membrane behaves passively (i.e. has no voltage-dependent ion channels) and acts as a leaky capacitor whose voltage, in the absence of injected current, decays (or "leaks") to a resting level  $E_L$  (short for " $E_{Leak}$ ").

 2) When the voltage reaches the action potential threshold (due to injected currents charging up the membrane), the model assumes that the voltage spikes immediately to a level  $V_{\text{spike}}$  and is then immediately reset to a hyperpolarized level  $V_{\text{reset}}$ . There is no explicit modeling of the ion channel kinetics responsible for this spiking. Rather, it is simply assumed (a reasonable assumption…) that once the cell reaches its threshold it will rapidly produce an action potential and reset itself. The reason we can get away with this assumption is that we don't really care about the exact shape of the action potential: since all action potentials sent down the axon are to a good approximation identical, the only informative feature of a neuron's spiking is the *times* at which the action potentials occur.

## **I. Mathematics of the integrate-and-fire neuron**

Consider a neuron modeled as a leaky capacitor with membrane resistance  $R<sub>m</sub>$ , time constant  $\tau_m=R_mC_m$  (where  $C_m$  is the membrane's capacitance), and resting potential  $E_L$ . Below the action potential threshold, the equation for the voltage of this cell when it receives current injection  $I_e$  is:

$$
\tau_m \frac{dV}{dt} = E_L - V + R_m I_e \tag{1}
$$

<span id="page-0-0"></span>*Exercise:* When the current injection  $I_e$  is constant over time, verify (i) that the solution to this equation is:

$$
V(t) = E_L + R_m I_e + (V(t_0) - E_L - R_m I_e) \exp(-(t - t_o)/\tau_m)
$$
 (2)

<span id="page-0-1"></span>where the constant  $t_0$  is any reference time. (Do this by inserting the solution on both sides of equation [\(1\)](#page-0-0). Recall that  $\frac{d}{dt} (e^{f(t)}) = e^{f(t)} \frac{df(t)}{dt}$ .

(ii) that when  $t=t_0$ , the left and right sides of equation [\(2\)](#page-0-1) agree (and both equal what value?), and

(iii) that when  $t \to \infty$ ,  $V(t) \to V_{\infty} \equiv E_L + R_m I_e$ .

Setting  $t_0$  equal to the current time in a computer simulation and t equal to the time a single time-step Δt later gives the one-time-step update rule we will use for simulating the integrate-and-fire neuron (and which we will use more generally for simulating any equation of the form of equation [\(1\)](#page-0-0) above, e.g. in your homework for the spike-rate-adaptation conductance if we substitute  $g_{sra}$  for V and set  $E_L = I_e = 0$ :

$$
V \to E_L + R_m I_e + (V - E_L - R_m I_e) \exp(-\Delta t / \tau_m),
$$

where this notation means that, in the time step  $\Delta t$ , the voltage gets updated from its old value to the value on the right of the arrow, i.e. (in mathematics notation, in terms of the actual time t)

$$
V(t + \Delta t) = E_L + R_m I_e(t) + (V(t) - E_L - R_m I_e(t)) \exp(-\Delta t / \tau_m)
$$
 (3)

<span id="page-1-0"></span>or (in MATLAB notation, in terms of values at time step i)

$$
V(i+1) = E_L + R_m I_e(i) + (V(i) - E_L - R_m I_e(i)) \exp(-\Delta t / \tau_m)
$$
 (4)

Now let's see how to implement this…

## **II. Today's model: the integrate-and-fire neuron**

<span id="page-1-1"></span>In the following sections, our goal will be to verify the firing rate r vs. (constant) injected current relationship for the integrate-and-fire model neuron:

$$
r_{theory} = \frac{1}{t_{isi}} = \begin{cases} \left[ \tau_m \ln \left( \frac{R_m I_0 + E_L - V_{reset}}{R_m I_0 + E_L - V_{th}} \right) \right]^{-1}, & \text{if } I_0 > I_{threshold} = \frac{V_{th} - E_L}{R_m} \\ 0, & \text{if } I_0 \le I_{threshold} = \frac{V_{th} - E_L}{R_m} \end{cases}
$$
(5)

where t<sub>isi</sub> is the interspike interval for an integrate-and-fire neuron receiving constant current input  $I_e = I_0$ =constant and  $I_{\text{threshold}}$  is the minimum level of current injection needed to make the neuron fire.

To confirm this relation, we will build a model integrate-and-fire neuron that obeys the equation (equation [\(1\)](#page-0-0))

$$
\tau_m \frac{dV}{dt} = E_L - V + R_m I_e
$$

for voltages below the action potential threshold and spikes whenever it reaches the action potential threshold. For concreteness, we will use parameter values  $E_L = -70$  mV,  $R_m = 10$  M $\Omega$ , and  $\tau_m$ =10 ms. We will assume that, initially (i.e. at t=0),  $V = E_L$ .

To model the spiking of the neuron when it reaches threshold, we will assume that when the membrane potential reaches  $V_{th} = -55$  mV, the neuron fires a spike and then resets its membrane potential to  $V_{reset} = -75$  mV.

We will inject various levels of current  $I_e$  into the neuron and, to calculate the firing rate, we will count the number of action potentials in a fixed amount of time. For starters, we will assume that the neuron receives a 300-ms-long current pulse of magnitude  $I_0$  beginning at time  $t_{\text{pulse}}$ =100 ms and plot several representative values of  $I_{\text{e}}$  that produce firing rates between 1 and 100 Hz. We will run our our simulations for 500 ms total (i.e. 100 ms with  $I<sub>e</sub>=0$ ; 300 ms with  $I_e=I_0 > 0$ ; and another 100 ms with  $I_e=0$ ). We will run our simulation with a time step dt = 0.1 ms.

As the final output, we will produce graphs of voltage vs. time for several levels of  $I_0$  and a summary graph comparing  $r_{theory}$  to the average firing rate  $r_{ave}$  of the neuron over a measurement time T, defined as:

$$
r_{ave} = \frac{\text{\# of AP's in time T}}{T} = \frac{N}{T}
$$
 (6)

# **III. Step 1: Model the subthreshold voltage dynamics**

As a first step, we will model just the subthreshold dynamics of the model governed by equation [\(1\).](#page-0-0) In the next section, we will add the spiking. Our general overall strategy is to break our code into the following sections:

1. Define the parameters in the model

2. Define the vectors that will hold our final results such as the time, voltage, and current; and assign their initial values corresponding to t=0.

3. Integrate the equation(s) of the model to obtain the values of the above vectors at later times by updating the values at the previous time step with the update rule.

4. Make pretty plots of our results.

First, let's open a new m-file and name it something memorable like "IntAndFire1.m". Let's put a comment right at the top:

% Lab 2: Build an integrate-and-fire model neuron and observe its spiking

% for various levels of injected current

Now let's ensure (as we should *always* do) that all variables are cleared and figures are closed by adding:

clear all; %clear all variables

close all; %close all open figures

It is good programming style to next assign values to all model parameters in a well-marked section of your code. We need to assign values to the following parameters (type this code):

#### %DEFINE PARAMETERS

 $dt = 0.1$ ; %time step [ms] t\_end = 500; %total time of run [ms] t\_StimStart = 100; %time to start injecting current [ms] t\_StimEnd = 400; %time to end injecting current  $[ms]$  $E_L$  = -70; % resting membrane potential  $[mV]$ V th =  $-55$ ; %spike threshold  $[mV]$ V reset =  $-75$ ; %value to reset voltage to after a spike  $[mV]$ V spike = 20; %value to draw a spike to, when cell spikes  $[mV]$ R\_m = 10; %membrane resistance [MOhm] tau = 10; %membrane time constant [ms]

Notice that we have made a comment describing each parameter and noting its units. Checking that your units make sense (i.e. that both sides of any equation have the same units) is *very* important and a good way to find errors.

Next, it is good to set up the initial conditions for the run (i.e. specify what the values of the relevant variables will be at time t=0) and to define and initialize variables (often vectors) that will hold all of the information we eventually might want to plot or use for other purposes. In our case, we are certainly going to plot voltage vs. time so let's define a time vector running from  $t=0$  to  $t=t$  end in time steps of size dt; and a corresponding voltage vector that will hold the voltage at each of these times. As a placeholder, let's initially assign the voltage vector to be all zeros. Note below that I put " vect" on the end of the names of all vector variables – this notation helps to keep track of which variables are simply numbers (scalars) versus vectors.

#### %DEFINE INITIAL VALUES AND VECTORS TO HOLD RESULTS t\_vect = 0:dt:t\_end; <br>V vect = zeros(1,length(t vect)); <br>%initialize the voltage vector V vect = zeros(1,length(t\_vect)); %initializing vectors makes your code %run faster!

*Aside: this initial setting up of the voltage vector to be the correct size is not strictly necessary but makes your code run faster. This is because it takes MATLAB a long time to create new vectors or change the size of old vectors (for the computer science whizzes, this is because creating or changing the size of vectors requires MATLAB to ask the computer for memory in which to store the vector, which is a slow and complicated process).*

One more thing to add to the above section: We said that we initially want  $V = E$  L so let's set the first element of V to this value (recall that the first element of the t vector is  $t=0$ ). It will be useful to have a variable corresponding to the index of the array so let's also define the variable i as the current element of V being assigned:

 $i = 1$ : % index denoting which element of V is being assigned  $V<sub>-</sub>vect(i)=E<sub>-</sub>L;$  %first element of V, i.e. value of V at t=0

Good! Now we're ready to integrate equation [\(1\).](#page-0-0) First, let's define the current injected at all times as I\_e\_vect. For now, set I\_e\_vect=zeros for all time. We'll try a few more interesting values soon. (Note: you may wonder why we didn't define I e vect in the parameters section. We could and maybe even should have, but here I am anticipating that we will later do a loop over various I e vect values. Stay tuned…).

%INTEGRATE THE EQUATION tau\*dV/dt = -V + E L + I\_e\*R\_m I\_e\_vect = zeros(1,length(t\_vect)); %injected current [nA]

To do this integration, we now use the rule described in equation [\(3\)](#page-1-0). We're clearly going to need to iterate this rule many times. That should be a clear signal to us that it's time to use a for loop that iterates over the values of t. Let's set that up and then fill in the inside of the loop later:

for t=dt:dt:t\_end % loop through values of t in steps of dt ms

end

Note that we start the loop at time dt because we already have the initial values  $t=0$  and  $V(t=0)=E$  L defined. Now let's fill in the inside of the loop. We need to first denote which element of V vect is being updated (this should be one more than the last time through the loop, i.e. set  $i = i + 1$ ) and then run our update rule to assign the appropriate value of V to this element of V vect. The loop should read:

for t=dt:dt:t\_end %loop through values of t in steps of dt ms  $V_{\text{inf}} = E_{\text{max}} + I_{\text{max}}$  vect(i)\*R\_m; %value that V\_vect is exponentially %decaying towards at this time step %next line does the integration update rule  $V\_vect(i+1) = V\_inf + (V\_vect(i) - V_inf)*exp(-dt/tau);$  $i = i + 1$ ; % add 1 to index, corresponding to moving forward 1 time step end

Great! Now that we've assigned v, we're ready to plot. Add some plotting code next:

%MAKE PLOTS figure(1) plot(t\_vect, V\_vect); title('Voltage vs. time'); xlabel('Time in ms'); ylabel('Voltage in mV');

Now go to your MATLAB command window and run your file. You should see a solid trace at -70 mV (if you don't, peek ahead and the code you should have typed will be summarized). This is exactly right: you assigned the voltage to start at rest and then didn't inject any current so the voltage stayed at rest. If you like, try playing with changing your initial voltage and see what happens (please remember to set it back to E\_L before continuing on!).

Next, we said that we wanted to start stimulating at time t  $StimStart = 100$  ms and end at time t StimEnd = 400 ms. Between 100 and 400 ms, let's set the elements of I e vect = I StimPulse where I StimPulse is the amplitude of the injected current during the stimulation. Let's set this to a value I StimPulse = 1 nA. We could do this in 2 ways:

1) Within the loop use an if statement that says: if ( $t<100$  ||  $t>400$ ) then assign the elements of I\_e\_vect = 0; else assign I\_e\_vect = I\_StimPulse. (*Note:*  $\parallel$  is MATLAB's symbol for the logical word OR; MATLAB's symbol for the logic word AND is  $\&\&$ ). This is the most conceptually straightforward way but is not particularly efficient.

2) The more efficient way of doing the assignment is just to replace the line  $I_e$  vect = zeros(1, length(t vect)); by an appropriate line defining the vector. Since  $dt=0.1$  ms, we really want the first  $1000$  elements (from t=0.0 to t=99.9 ms) to equal zero; the next 3001 elements (from  $t=100.0$  to  $t=400.0$  ms) to equal I\_StimPulse; and the final 1000 elements (from  $t=400.1$  to t=500 ms) to equal zero.

We can do the latter by the following lines (*replace* the previous  $I_e$  vect line by this, and see next paragraph for detailed explanation):

I Stim = 1; %magnitude of pulse of injected current [nA] I\_e\_vect = zeros(1,t\_StimStart/dt); %portion of I\_e\_vect from t=0 to t=t\_StimStart I\_e\_vect = [I\_e\_vect I\_Stim\*ones(1,1+((t\_StimEnd-t\_StimStart)/dt))]; %add portion from % t=t\_StimStart to t=t\_StimEnd I\_e\_vect = [I\_e\_vect\_zeros(1,(t\_end-t\_StimEnd)/dt)]; %add portion from %  $t=t$  StimEnd to  $t=t$  end

In the second line, we set up the first portion of the vector as a row of zeros with the number of elements equal to t\_StimStart/dt, which is the number of time points between zero and the stimulus start time. In the next line, we append to this vector a row of values I\_Stim for all time point between t\_StimStart and t\_StimEnd (including the points t=tStimStart and the point t=tStimEnd. The "1+" covers this. For example, if tStimStart = 10, tStimEnd = 11, and dt =  $0.1$ , then there would be eleven 5's appended to I e vector here.). In the final line above, we append to I\_e\_vect another row of zeros corresponding to times from t=tStimEnd to t=t\_end. We could

actually have done this all in one line but it would have made our code harder to read without a major savings in efficiency. If you want to see the vector output from any of these lines, just remove the semicolon and see the print out (*Warning*: there are a lot of entries here! Use **Control-C**, which makes MATLAB stop whatever it is doing and return to the Command Prompt, to stop the output if you get tired of it scrolling across your screen). You could also type a length() statement to just check the lengths of these vectors. Checking lengths of vectors and size's of arrays is a very useful tool in debugging your code.

Now run your code. It should rise exponentially towards -60mV starting at  $t = 100$ , then decay back down exponentially at t = 400 (both rise and decay with time constants  $\tau = 10$  ms) as shown below. Try out some other values of I Stim on your own to get a feeling for how big a voltage change you get for different values of I\_Stim.

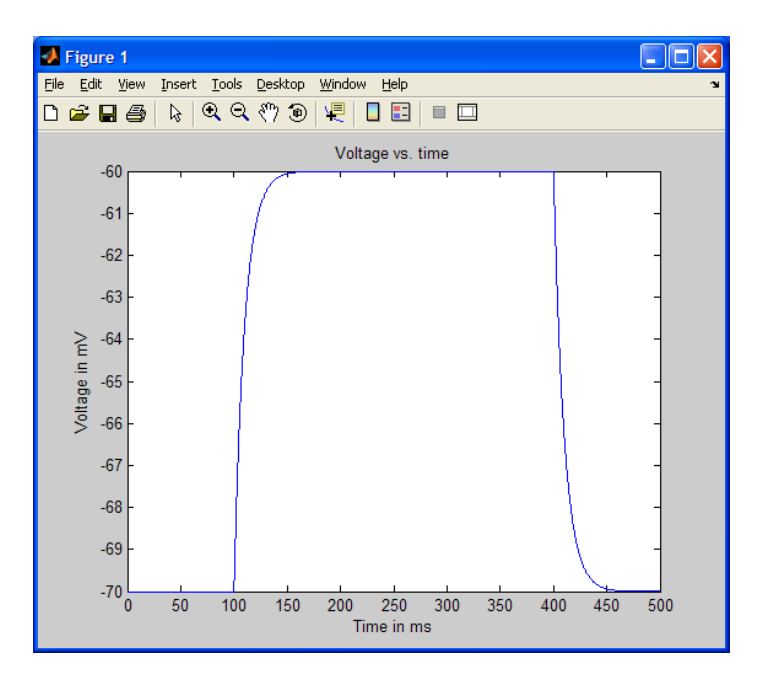

To summarize, your code at this stage should read:

% Lab 2: Build an integrate-and-fire model neuron and observe its spiking % for various levels of injected current

clear all; %clear all variables close all; %close all open figures

%DEFINE PARAMETERS  $dt = 0.1$ ; %time step [ms] t\_end = 500; %total time of run [ms] t\_StimStart = 100; %time to start injecting current [ms] t\_StimEnd = 400; %time to end injecting current [ms] E  $L = -70$ ; %resting membrane potential  $[mV]$ V th =  $-55$ : %spike threshold  $[mV]$ V reset =  $-75$ ; %value to reset voltage to after a spike  $[mV]$ V\_spike = 20; % value to draw a spike to, when cell spikes  $[mV]$ R\_m = 10; %membrane resistance [MOhm]

tau = 10; %membrane time constant [ms]

```
%DEFINE INITIAL VALUES AND VECTORS TO HOLD RESULTS
t_vect = 0:dt:t_end; %will hold vector of times
V<sub>-</sub>vect = zeros(1, length(t<sub>-</sub>vect)); %initialize the voltage vector
                          %initializing vectors makes your code
                        %run faster!
i = 1; % index denoting which element of V is being assigned
V vect(i)=E L; %first element of V, i.e. value of V at t=0%INTEGRATE THE EQUATION tau^*dV/dt = -V + E_L + I_e^*RI Stim = 1; %magnitude of pulse of injected current [nA]
I_e_vect = zeros(1,t_StimStart/dt); %portion of I_e_vect from t=0 to t=t_StimStart
I_e_vect = [I_e_vect I_Stim*ones(1,1+((t_StimEnd-t_StimStart)/dt))]; %add portion from
                                             % t=t_StimStart to t=t_StimEnd
I_e_vect = [I_e_vect zeros(1,(t_end-t_StimEnd)/dt)]; %add portion from
                                  % t=t StimEnd to t=t end
for t=dt:dt:t_end %loop through values of t in steps of dt ms
  V_in f = E_L + I_evec(i)*R_m; % value that V_vect is exponentially %decaying towards at this time step 
   %next line does the integration update rule
  V\_vect(i+1) = V_inf + (V\_vect(i) - V_inf)*exp(-dt/tau);i = i + 1; % add 1 to index, corresponding to moving forward 1 time step
end
%MAKE PLOTS
```

```
figure(1)
plot(t_vect, V_vect); 
title('Voltage vs. time');
xlabel('Time in ms');
ylabel('Voltage in mV');
```
# **IV. Step 2: Add the spiking to the model and calculate the firing rate**

Hopefully you noticed that, no matter how large you made I\_Stim, your neuron did not spike. Next, we will add the code to make the neuron spike and then reset each time its voltage reaches the threshold value  $V$  th. To do this, we need an if statement to detect when the voltage reaches V th, and if so, we need to then reset the voltage back to V reset. This can be done by adding the following immediately after the assignment V\_vect(i+1) = V\_inf + (V\_vect(i) - V\_inf)\*exp(-dt/tau);

```
%if statement below says what to do if voltage crosses threshold
if (V_vect(i+1) > V_th) %cell spiked
     V<sub>-</sub>vect(i+1) = V<sub>-</sub>reset; %set voltage back to V<sub>-</sub>resetend
```
Try running this code with I\_Stim = 1.55. You should see the neuron reset its voltage each time it reaches V th = -55 mV. This should occur 8 times. However, you are probably wondering, "Where are the beautiful spikes going up to some high voltage?" Well, in truth, the integrateand-fire model never really assigns a voltage above  $V$  th. Every time threshold is reached, it immediately resets the voltage to V\_reset (which is our signal that a spike occurred at this time, if we were trying to count the number of spikes).

Well, we certainly want to make our plots prettier than that so let's "by hand" (well, aided by the computer...) assign a new vector we'll call V\_plot\_vect which replaces the first time point after threshold by a beautiful point at a voltage V=V spike =  $20 \text{ mV}$  (or whatever value you find to be aesthetically appealing). We can do this by creating this vector in the "Define initial values…" section and also there assigning its first value to be equal to the value of the Voltage vector. Do this by modifying that section of the code to read:

### %DEFINE INITIAL VALUES AND VECTORS TO HOLD RESULTS

```
t_vect = 0:dt:t_end: %will hold vector of times
V_vect = zeros(1,length(t_vect)); %initialize the voltage vector 
                                       %initializing vectors makes your code run faster! 
V_plot_vect = zeros(1,length(t_vect)); %pretty version of V_vect to be plotted, that displays a spike
                                             % whenever voltage reaches threshold 
i = 1; % index denoting which element of V is being assigned
V vect(i)= E L: %first element of V, i.e. value of V at t=0
V_{\text{plot\_vect}(i)} = V_{\text{vector}(i)}; %if no spike, then just plot the actual voltage V
Then modify the integration loop to assign this vector by replacing the if statement above by:
```

```
if (V<sub>-</sub>vect(i+1) > V<sub>-</sub>th) %cell spiked
        V<sub>u</sub> vect(i+1) = V<sub>u</sub> reset; %set voltage back to V<sub>u</sub> reset
```

```
V plot vect(i+1) = V spike; %set vector that will be plotted to show a spike here
else %voltage didn't cross threshold so cell does not spike
    V_plot\_vect(i+1) = V\_vect(i+1); % plot the actual voltageend
```
Now also change your plotting command to plot V\_plot\_vect rather than V\_vect and run your program. You should see 8 beautiful spikes(!) like the following:

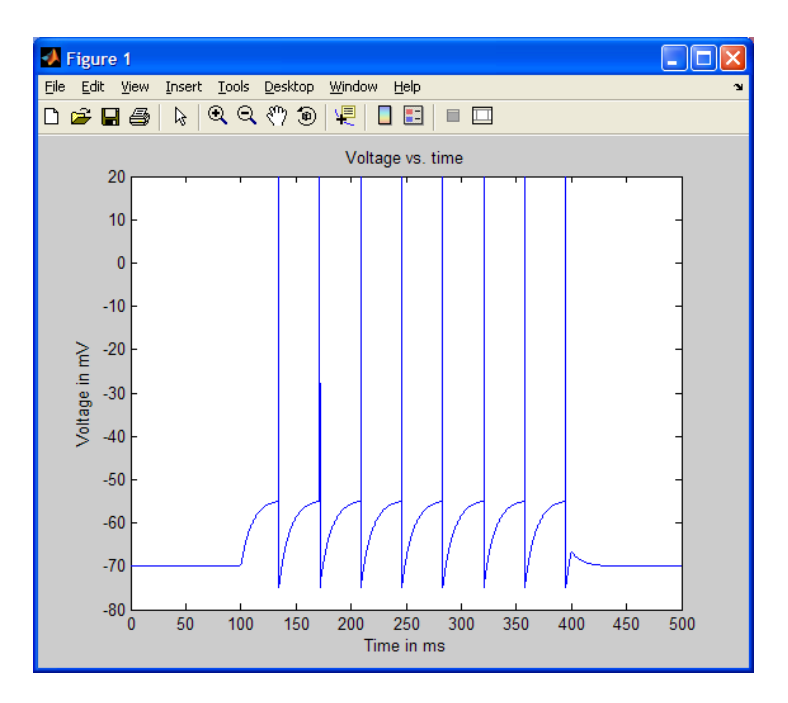

Finally, we would like to compute the *average firing rate* of the cell during the time of stimulation. A cell's average firing rate over a specified period of time is the number of spikes

produced over the specified time period:  $r_{ave} = (\# \text{ of spikes})/(time \text{ period})$ . A special situation is when we choose the period of time to be from immediately after one spike's occurrence to immediately after the next spike's occurrence. This time period between spikes is known as the *interspike interval* and is denoted by  $t_{isi}$ . The corresponding firing rate is  $r_{isi} = 1/t_{isi}$ , and this is what we calculated exactly in class for the integrate-and-fire model neuron receiving a constant stimulating current. Here, we will more simply calculate rave by counting the number of spikes that occurred during the stimulation period and then dividing by this time period. In the next section, we compare this value to the value of  $r_{isi}$  that we calculated in class.

To count the number of spikes, we add a new variable to our code called NumSpikes that we set initially to zero (since no spikes have occurred at the beginning of the simulation) and that we increase in value by 1 every time a spike occurs. We then divide this number by the duration of stimulation to get the firing rate in # spikes/ms. To convert from # spikes/ms to # spikes/sec we then multiply by 1000.

To do this, add just before your for loop the line: NumSpikes = 0 %holds number of spikes that have occurred

Then add the following code within the if statement that identifies a spike: NumSpikes = NumSpikes + 1 %add 1 to the total spike count

Finally, just after the end of your for loop add the line defining the average firing rate: AveRate = 1000\*NumSpikes/(t\_StimEnd - t\_StimStart) %gives average firing rate in [#/sec = Hz]

Leave off the semicolons so that the values output to your screen. Try this for a few values of I Stim (to be realistic try to keep the firing rate between 0 and 100 Hz). For IStim=1.55 you should get a rate of 26.6667 Hz. [After trying this, add semicolons after the first 2 lines you assigned above so that NumSpikes doesn't keep printing to your screen.]

Your code for this section should now read:

% Lab 2: Build an integrate-and-fire model neuron and observe its spiking % for various levels of injected current

clear all; %clear all variables close all; %close all open figures

#### %DEFINE PARAMETERS

 $dt = 0.1$ ; %time step [ms] t\_ end = 500; %total time of run  $[ms]$ t\_StimStart = 100; %time to start injecting current [ms] t\_StimEnd = 400; %time to end injecting current  $[ms]$ E L = -70; % resting membrane potential  $[mV]$ V\_th = -55; %spike threshold [mV] V\_reset = -75; % value to reset voltage to after a spike  $[m \lor]$ V\_spike = 20; % value to draw a spike to, when cell spikes  $[m\vee]$ R\_m = 10; %membrane resistance [MOhm] tau = 10; %membrane time constant [ms]

%DEFINE INITIAL VALUES AND VECTORS TO HOLD RESULTS

t\_vect = 0:dt:t\_end; %will hold vector of times  $V<sub>-</sub>$  vect = zeros(1,length(t\_vect)); %initialize the voltage vector %initializing vectors makes your code run faster! V\_plot\_vect = zeros(1,length(t\_vect)); %pretty version of V\_vect to be plotted, that displays a spike % whenever voltage reaches threshold  $i = 1$ ; % index denoting which element of V is being assigned V\_vect(i)=  $E_L$ ; % first element of V, i.e. value of V at  $t=0$ V\_plot\_vect(i) = V\_vect(i); %if no spike, then just plot the actual voltage V %INTEGRATE THE EQUATION  $tau^*dV/dt = -V + E L + I e^*R$ I Stim = 1.55; %magnitude of pulse of injected current [nA] I\_e\_vect = zeros(1,t\_StimStart/dt); %portion of I\_e\_vect from t=0 to t=t\_StimStart I\_e\_vect = [I\_e\_vect I\_Stim\*ones(1,1+((t\_StimEnd-t\_StimStart)/dt))]; %add portion from % t=t\_StimStart to t=t\_StimEnd I\_e\_vect = [I\_e\_vect zeros(1,(t\_end-t\_StimEnd)/dt)]; %add portion from % t=t\_StimEnd to t=t\_end NumSpikes = 0; %holds number of spikes that have occurred for t=dt:dt:t\_end %loop through values of t in steps of dt ms V inf = E L + I\_e\_vect(i)\*R\_m; %value that V\_vect is exponentially %decaying towards at this time step %next line does the integration update rule  $V\_vect(i+1) = V_inf + (V\_vect(i) - V_inf)*exp(-dt/tau);$  %if statement below says what to do if voltage crosses threshold if (V\_vect(i+1)  $>$  V\_th) %cell spiked V\_vect( $i+1$ ) = V\_reset; %set voltage back to V\_reset V\_plot\_vect( $i+1$ ) = V\_spike; %set vector that will be plotted to show a spike here NumSpikes = NumSpikes + 1; %add 1 to the total spike count else %voltage didn't cross threshold so cell does not spike V\_plot\_vect( $i+1$ ) = V\_vect( $i+1$ ); %plot the actual voltage end  $i = i + 1$ ; %add 1 to index, corresponding to moving forward 1 time step end AveRate = 1000\*NumSpikes/(t\_StimEnd - t\_StimStart) %gives average firing rate in [#/sec = Hz] %MAKE PLOTS figure(1) plot(t\_vect, V\_plot\_vect); title('Voltage vs. time'); xlabel('Time in ms'); ylabel('Voltage in mV');

## **V. Step 3: Compare r**<sub>isi, theory</sub> to r<sub>ave</sub>

Save your work from the last section and then use Save As… to rename the file you are working on to something new (e.g. to IntAndFire3.m).

Next we'd like to compare the theoretical value for the firing rate of the integrate-and-fire neuron  $r_{isi}=1/t_{isi}$  (equation [\(5\)\)](#page-1-1) to the value of  $r_{ave}$  we calculated above. We'll do this for several values of I Stim (i.e. of I e in equation [\(5\)](#page-1-1)). How are we going to efficiently run our code for several different values of I\_Stim? You guessed it…use another for loop!

First, take a moment to indent all the lines below (but not including) I\_Stim = 1.55 by selecting them and then clicking Text >> Increase Indent. This will make the following code more readable.

Now let's turn our code into a for loop by defining a vector of stimuli and then looping over it. Erase the I Stim  $= 1.55$  line and replace it by:

I Stim yect = 1.43:0.04:1.63; %magnitudes of pulse of injected current [nA] for I\_Stim = I\_Stim\_vect; %loop over different I\_Stim values

Also add as the last line of your entire code: end %for I\_Stim

This is needed to finish the for loop. The code you just added will allow you to loop over 6 values of I\_Stim from 1.43 to 1.63. Each time we loop we're going to want to re-initialize the voltage vector and voltage plotting vector so cut and paste your previously typed lines:

 $i = 1$ ; % index denoting which element of V is being assigned V vect(i)= E L; %first element of V, i.e. value of V at t=0  $V_{\text{plot\_vect}(i)} = V_{\text{vector}(i)}$ ; %if no spike, then just plot the actual voltage V

to be the first lines of your new for loop. Now we're also going to want to make separate plots for each run so let's define a variable PlotNum corresponding to the number of plots. Initialize PlotNum to zero above the for loop, and then have it increase by 1 every time we step through the for loop. Your %INTEGRATE THE EQUATION code should now start with:

PlotNum=0; I\_Stim\_vect = 1.43:0.04:1.63; for I\_Stim = I\_Stim\_vect; %magnitude of pulse of injected current [nA] PlotNum = PlotNum + 1;  $i = 1$ ; % index denoting which element of V is being assigned V\_vect(i)=  $E_L$ ; % first element of V, i.e. value of V at t=0 V\_plot\_vect(i) = V\_vect(i); %if no spike, then just plot the actual voltage V

Now let's set up to make an array of plots: Below the command figure(1), make your code now read:

```
 subplot(length(I_Stim_vect),1,PlotNum) 
  plot(t_vect, V_plot_vect); 
 if (PlotNum == 1) title('Voltage vs. time'); 
  end 
  if (PlotNum == length(I_Stim_vect)) 
   xlabel('Time in ms'); 
  end 
  ylabel('Voltage in mV'); 
end %for I_Stim
```
The subplot command sets up an array of plots with length(I\_Stim\_vect) rows and 1 column. The if statements make the title only plot above the first subplot and the x-axis label only plot below the last plot. Try running your code now. This should produce the following panels, the first 2 with no spikes and the latter ones with increasing numbers of spikes:

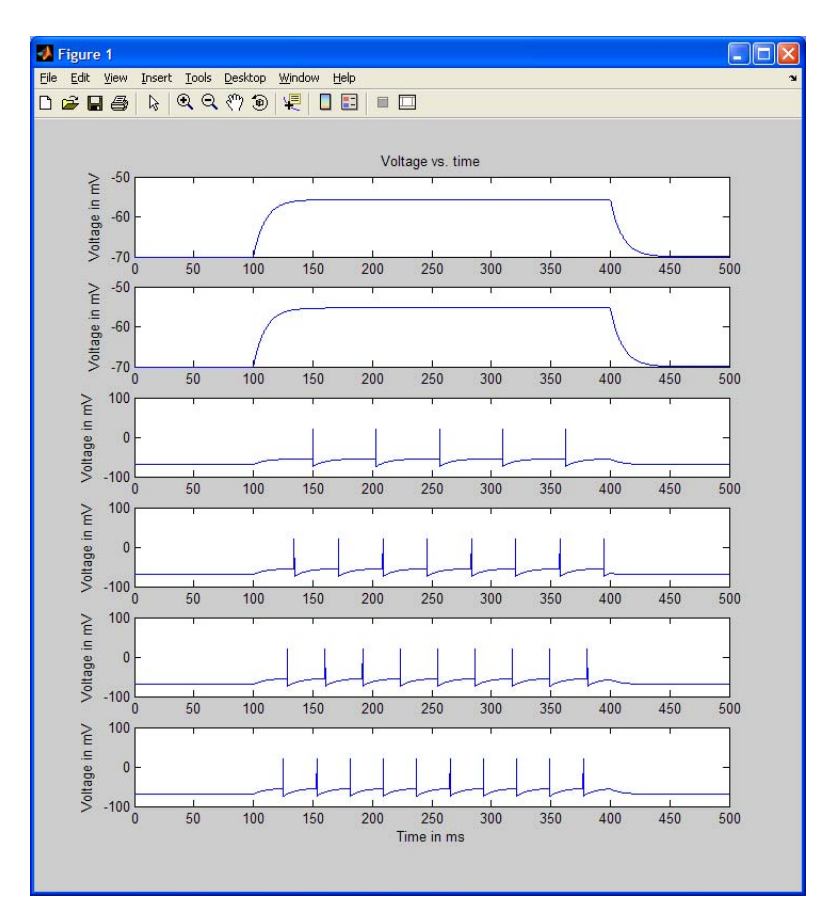

This should look like the effect of increasing light intensity on the spiking of neurons of the eye in Hartline's paper! In this context, we are assuming that the effect of increasing light is simply to increase the current injected into the neuron and thereby to increase its firing rate.

Now let's add another figure that plots the theoretical firing rate vs. I\_e curve for values of I\_e above firing rate threshold I\_threshold = (V\_th - E\_L)/R\_m. This is easily done by defining a vector of injected currents (let's call it I vect long since it will contain many points) and then typing in the ugly formula for  $r_{isi}$  from equation [\(5\)](#page-1-1)). If we want to plot from just above I threshold to I  $e = 1.8$  in fine steps of 0.001, the code is (add to end of your code):

### %COMPARE R\_AVE TO R\_ISI

```
I_threshold = (V_t + F_l)/R_m; %current below which cell does not fire
I_vect_long = (I_threshold+0.001):0.001:1.8; %vector of injected current for producing theory plot
r_isi = 1000./(tau*log((V_reset - E_L - I_vect_long*R_m)./(V_th - E_L - I_vect_long*R_m)));
figure(2) 
plot(I_vect_long,r_isi)
title('Comparison of r_{isi} vs. I_e and r_{ave} vs. I_e') 
xlabel('Injected current (nA)') 
ylabel('r_{isi} or r_{ave} (Hz)')
```
The formula is quite ugly (but correct…). Things to note here are: 1) that we need to use ./ to tell MATLAB that we are dividing all the values element by element in producing  $r_{isi}$  from I vect long, and 2) That the underscore in figure labels tells MATLAB to subscript and the braces tell MATLAB to subscript everything included in the braces (try leaving them off and see what happens). Try running your code now.

 $Ok$ —final step (hooray!). We now want to add onto this graph the values of r ave corresponding to the runs shown in figure 1. To do this we should turn r\_ave into a vector with elements indexed by PlotNum (i.e. the first element of r\_ave will correspond to the first plot, the second element to the  $2<sup>nd</sup>$  plot, and so on). Thus replace the AveRate assignment line by:

```
AveRate_vect(PlotNum) = 1000*NumSpikes/(t_StimEnd - t_StimStart) %gives average firing 
                                                                %rate in [#/sec = Hz]
```
Finally, let's add a plot of the AveRate vs. I\_Stim points (let's do red circles) to the theory plot by telling this graph to hold on. I.e., following the first plot command line of figure 2, add the 2 lines:

hold on plot(I\_Stim\_vect,AveRate\_vect,'ro')

Finally, make the very last line of the .m file :

hold off %to ensure that doesn't keep this data the next time you want to plot something

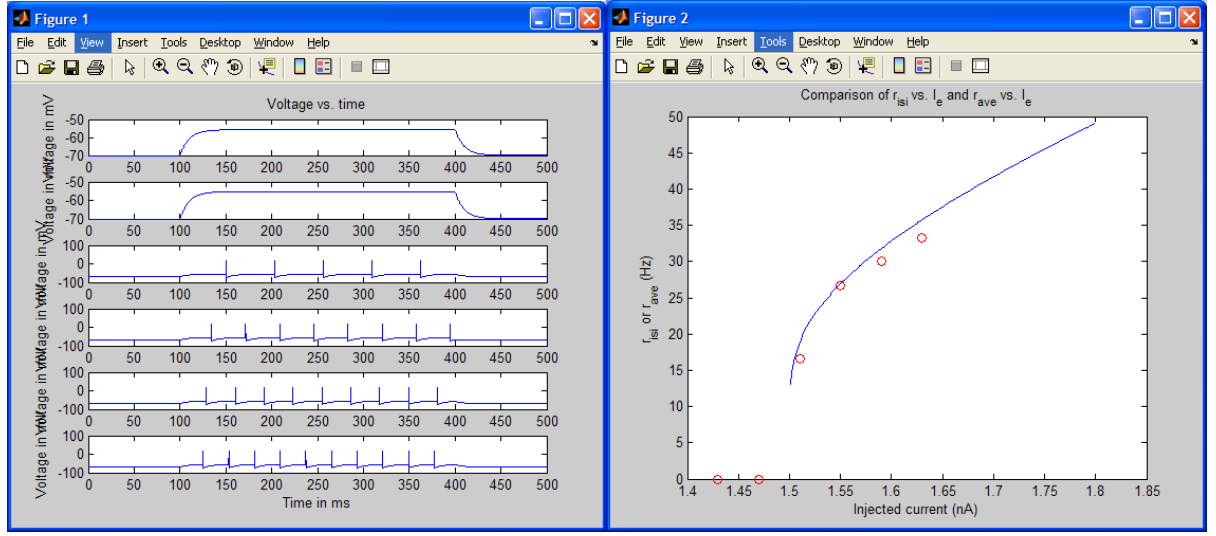

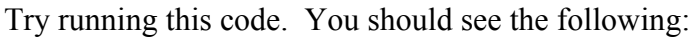

How well does  $r_{ave}$  match  $r_{isi}$ ? If we started our time window of counting spikes for computing  $r_{\text{ave}}$  when the voltage was at  $V_{\text{reset}}$  (e.g. just after a spike) and ended our time window just after another spike, then these two measures should be exactly the same. However, if our time window of counting is not exactly equal to a constant number of interspike intervals, then there may be a difference. For example, if we ended our time window just before a spike, then for a

300 ms window, this will lower r<sub>ave</sub> by (1 spike)/(300 ms) =  $1/(0.3 \text{ sec})$  = 3.33 Hz. r<sub>ave</sub> could also be higher than r<sub>isi</sub> if, for example, we were to start our time window for counting spikes at a time when the voltage is higher than V<sub>reset</sub> and end our time window just after a spike (e.g. if our time window went from just before a spike to just after a spike, we could count 2 spikes in an interval just barely longer than t<sub>isi</sub>). Looking at the  $3<sup>rd</sup>$ ,  $5<sup>th</sup>$ , and  $6<sup>th</sup>$  panels of Figure 1, the cell was about to spike when we cut off the stimulus, so our  $r_{ave}$  rate is smaller than  $r_{isi}=1/t_{isi}$ . Try running for a longer time and see if this helps out.

## **VI. Code summary**

Your final code from this lab should be:

% Lab 2: Build an integrate-and-fire model neuron and observe its spiking % for various levels of injected current

clear all; %clear all variables close all; %close all open figures

#### %DEFINE PARAMETERS

 $dt = 0.1$ ; %time step [ms]  $t$  end = 500; % total time of run [ms] t StimStart = 100; %time to start injecting current  $[ms]$ t\_StimEnd = 400; %time to end injecting current [ms]  $E_L$  = -70; % resting membrane potential [mV]  $V_th = -55$ ; %spike threshold  $[mV]$ V reset = -75; %value to reset voltage to after a spike  $[mV]$ V\_spike = 20; % value to draw a spike to, when cell spikes  $[mV]$ R\_m = 10; %membrane resistance [MOhm] tau = 10; %membrane time constant [ms]

#### %DEFINE INITIAL VALUES AND VECTORS TO HOLD RESULTS

t\_vect = 0:dt:t\_end; %will hold vector of times V\_vect = zeros(1,length(t\_vect)); %initialize the voltage vector %initializing vectors makes your code run faster! V\_plot\_vect = zeros(1,length(t\_vect)); %pretty version of V\_vect to be plotted, that displays a spike % whenever voltage reaches threshold

%INTEGRATE THE EQUATION tau\*dV/dt = -V + E\_L + I\_e\*R\_m PlotNum=0; I Stim yect = 1.43:0.04:1.63; %magnitudes of pulse of injected current [nA] for I\_Stim = I\_Stim\_vect; %loop over different I\_Stim values PlotNum = PlotNum + 1;  $i = 1$ ; % index denoting which element of V is being assigned V\_vect(i)=  $E_L$ ; % first element of V, i.e. value of V at  $t=0$ V\_plot\_vect(i) = V\_vect(i); %if no spike, then just plot the actual voltage V I\_e\_vect = zeros(1,t\_StimStart/dt); %portion of I\_e\_vect from t=0 to t=t\_StimStart I\_e\_vect = [I\_e\_vect I\_Stim\*ones(1,1+((t\_StimEnd-t\_StimStart)/dt))]; %add portion from % t=t\_StimStart to t=t\_StimEnd I\_e\_vect = [I\_e\_vect zeros(1,(t\_end-t\_StimEnd)/dt)]; %add portion from % t=t\_StimEnd to t=t\_end NumSpikes = 0; %holds number of spikes that have occurred for t=dt:dt:t\_end %loop through values of t in steps of dt ms  $V_inf = E_L + I_evec(i)*R_m; % value that V_vect is exponentially$ %decaying towards at this time step

```
 %next line does the integration update rule
  V vect(i+1) = V_inf + (V_vect(i) - V_inf)*exp(-dt/tau);
   %if statement below says what to do if voltage crosses threshold
  if (V<sub>vect</sub>(i+1) > V<sub>k</sub>(h) %cell spiked
     V_vect(i+1) = V_reset; %set voltage back to V_reset
     V_plot_vect(i+1) = V_spike; %set vector that will be plotted to show a spike here
      NumSpikes = NumSpikes + 1; %add 1 to the total spike count
   else %voltage didn't cross threshold so cell does not spike
     V\_plot\_vect(i+1) = V\_vect(i+1); % plot the actual voltage end
  i = i + 1; % add 1 to index, corresponding to moving forward 1 time step
 end
AveRate_vect(PlotNum) = 1000*NumSpikes/(t_StimEnd - t_StimStart) %gives average firing
                                          %rate in [#/sec = Hz] %MAKE PLOTS
```

```
 figure(1)
   subplot(length(I_Stim_vect),1,PlotNum)
  plot(t_vect, V_plot_vect);
  if (PlotNum == 1) title('Voltage vs. time');
   end
  if (PlotNum == length(I_Stim_vect))
      xlabel('Time in ms'); 
   end
   ylabel('Voltage in mV');
end %for I_Stim
```
#### %COMPARE R\_AVE TO R\_ISI

I\_threshold = (V\_th - E\_L)/R\_m; %current below which cell does not fire I\_vect\_long = (I\_threshold+0.001):0.001:1.8; %vector of injected current for producing theory plot r\_isi =  $1000$ ./(tau\*log((V\_reset - E\_L - I\_vect\_long\*R\_m)./(V\_th - E\_L - I\_vect\_long\*R\_m))); figure(2) plot(I\_vect\_long,r\_isi) hold on plot(I\_Stim\_vect,AveRate\_vect,'ro') title('Comparison of r {isi} vs. I\_e and r {ave} vs. I\_e') xlabel('Injected current (nA)') ylabel('r  $\{is\}$  or r  $\{ave\}$  (Hz)') hold off %to ensure that doesn't keep this data the next time you want to plot something